# **Външна Wi-Fi камера Kruger & Matz Connect C110 Tuya, KM2215**

# **ИНСТРУКЦИИ ЗА БЕЗОПАСНОСТ**

1. Преди инсталирането не забравяйте да прочетете местните ограничения относно системите за запис и наблюдение.

2. Пазете устройството от излагане на високи или ниски температури.

- 3. Пазете устройството от вода и други течности. Не пипайте това устройство с мокри ръце.
- 4. Не използвайте устройството там, където е забранено използването на 2,4 GHz лента.
- 5. Използвайте карти с памет от клас 10 или по-висок.
- 6. Преди да почистите устройството, уверете се, че е изключено от захранването.
- 7. Почиствайте това устройство редовно с мека, суха кърпа, без абразивни препарати.

8. Не разглобявайте и не се опитвайте да ремонтирате устройството. В случай на повреда или неизправност, свържете се с оторизиран сервиз.

### **СВЪРЗВАНЕ**

- 1. Свържете адаптера към контакта и камерата.
- 2. Камерата ще издаде звук, че е активна и ще се завърти на всички посоки.
- 3. Ако камерата се пуска за пръв път, ще влезе в режим на сдвояване.

### **Инсталиране на карта памет**

Камерата може да записва непрекъснато на карта с памет. Инсталиране на карта с памет:

- 1. Развийте двата винта, закрепващи капака.
- 2. Повдигнете капака.
- 3. Плъзнете карта с памет към слота, докато щракне.
- 4. Затворете капака и завийте защитните винтове.

### **Нулиране на камерата**

Ако камерата е спряла да отговаря или искате да я изключите от приложението, направете нулиране.

- 1. Повдигнете гумения капак.
- 2. Натиснете и задръжте бутона за 5 секунди (докато все още сте свързани към захранването).

#### **Изглед с множество камери**

За да видите излъчване от няколко камери (до 4), натиснете бутона на главния екран. Оранжевата рамка около изгледа показва камерата, която можете да местите с бутоните по-долу.

# **Създаване на home**

- 1. От главния екран отидете в менюто Me.
- 2. Натиснете бутона за управление на дома.
- 3. Натиснете бутона Create a home или изберете съществуващ дом, за да го редактирате.

4. Задайте име на дома.

- По избор: задайте локализацията на дома.
- 5. Изберете стаите, които са в дома, или добавете свои.
- 6. Натиснете бутона Запиши.
- 7. Върнете се в менюто "Начало" и изберете вашия дом от списъка.
- 8. Всички устройства и стаи ще бъдат показани.
- 9. За да добавите устройство към стая, изберете стаята и натиснете бутона Добавяне на устройство.

10. Повторете стъпки 3-10 от параграф Свързване. Преди да натиснете бутона Готово, изберете стая, в която искате да добавите контакта.

# **Достъп от уеб браузър**

Изображението от камерата е достъпна само в Google Chrome.

- 1. Отворете браузъра и напишете **ipc-eu.ismartlife.me/login** в адресната лента.
- 2. Отворете приложението Tuya на вашия смартфон.
- 3. Отидете в менюто "Ме".
- 4. Натиснете иконата горе вдясно.
- 5. Сканирайте QR кода от браузъра.
- 6. Натиснете бутона, за да разрешите влизането.
- 7. Картината от камерата ще се покаже в браузъра

# **Добавяне на членове на семейството**

Внимание: добавянето на членове на семейството изисква да сте влезли на всички устройства (основно устройство и устройства на членове).

1. Отидете в менюто "Me" и изберете "Управление на дома".

2. Изберете своя дом и натиснете бутона "Добавяне на член".

• Автоматично:

а. Изберете опцията за акаунт в приложението.

b. Въведете името на членовете. В акаунта въведете имейл адреса, който е регистриран в приложението на устройството на членовете.

c. След малко в приложението на устройството на членовете ще има известие за добавяне към дома. Потвърдете го.

d. Готов. Сега новият член може да контролира устройствата, които се добавят към дома.

• Ръчно:

а. Изберете опцията "Още". Ще се покаже кодът на поканата.

b. На устройството за членове отидете в менюто "Аз" и отидете в "Начало".

меню за управление.

c. Изберете опцията "Присъединяване към дом".

d. В полето "Код" за покана въведете кода за покана от основното устройство. Натиснете бутона Next.

д. Готов. Сега новият член може да контролира устройствата, които се добавят към дома.

Ако камерата, свързана към DVR, изисква вход и парола, въведете следните данни:

• Вход: admin

• Парола: 12345678

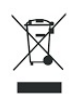

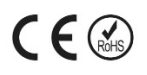

#### **Правилно изхвърляне на продукта - на места предназначени за излязло от употреба електрическо и електронно оборудване!**

#### **Забранено изхвърлянето в контейнери за общо събиране на отпадъците!**

(Приложимо в Европейския съюз и други европейски страни със системи за разделно събиране)

Тази маркировка върху продукта или документацията към него показва, че той не трябва да се изхвърля с други битови отпадъци в края на експлоатационния му живот. За да предотвратите възможно увреждане на околната среда или човешкото здраве от неконтролирано изхвърляне на отпадъци, моля, отделете това от другите видове отпадъци и го рециклирайте отговорно, за да насърчите устойчивото повторно използване на материални ресурси. Битовите потребители трябва да се свържат с търговеца на дребно, от който са закупили този продукт или с местната служба отговорна за приемане на опасни отпадъци /депо за предаване опасни отпадъци/,за да получат подробности относно това къде и как могат да занесат този артикул, за безопасно за околната среда рециклиране.

Бизнес потребителите трябва да се свържат с доставчика си и да проверят условията на договора за покупка на този продукт и не трябва да го смесват с други търговски отпадъци за изхвърляне.

**Европейска Декларация за съответствие на продукта, може да намерите на адрес: www.hit-[electronics.com](http://www.hit-electronics.com/) xxxxx, където "ххххх" е артикулния номер на продукта, който фигурира на етикета и в сайта.**